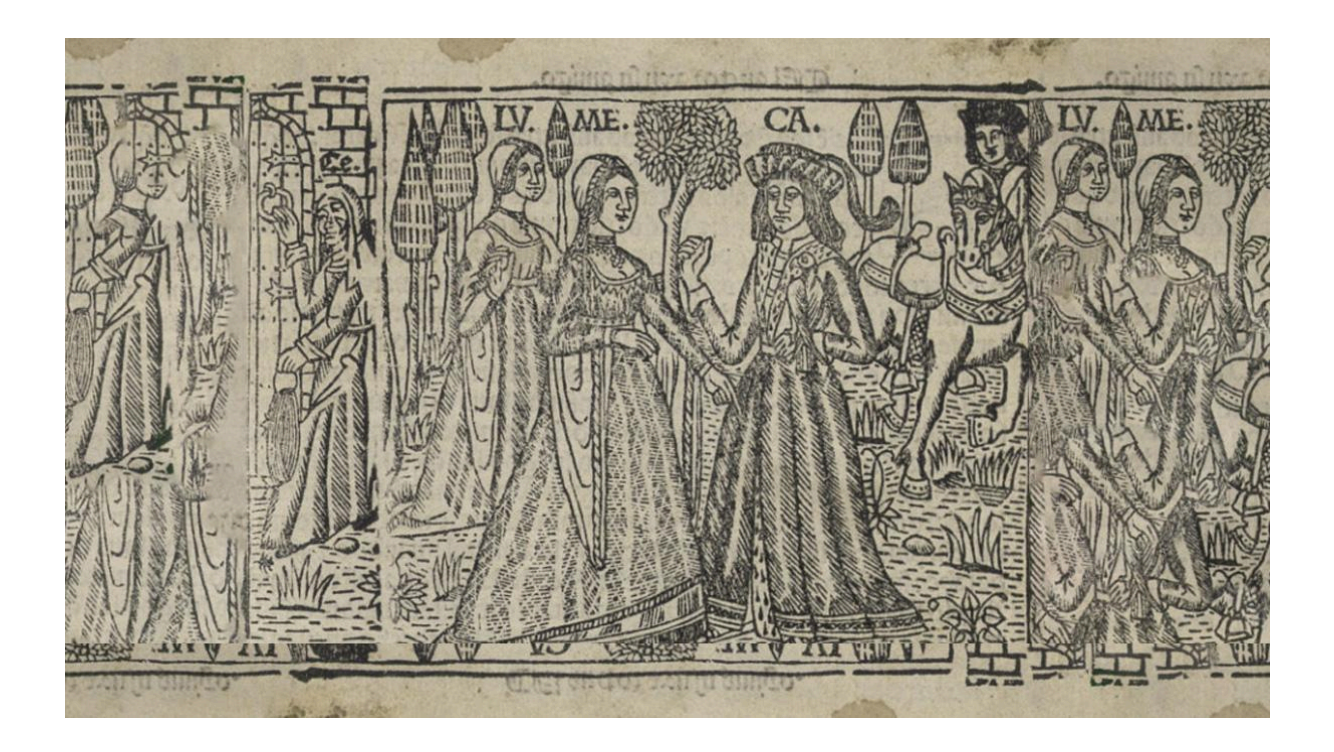

ORIENTACIONES PARA EL PROFESOR

# **REIMAGINANDO CLÁSICOS**

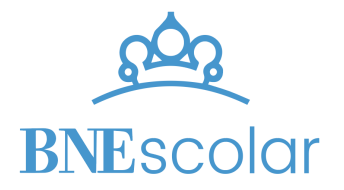

## ÍNDICE

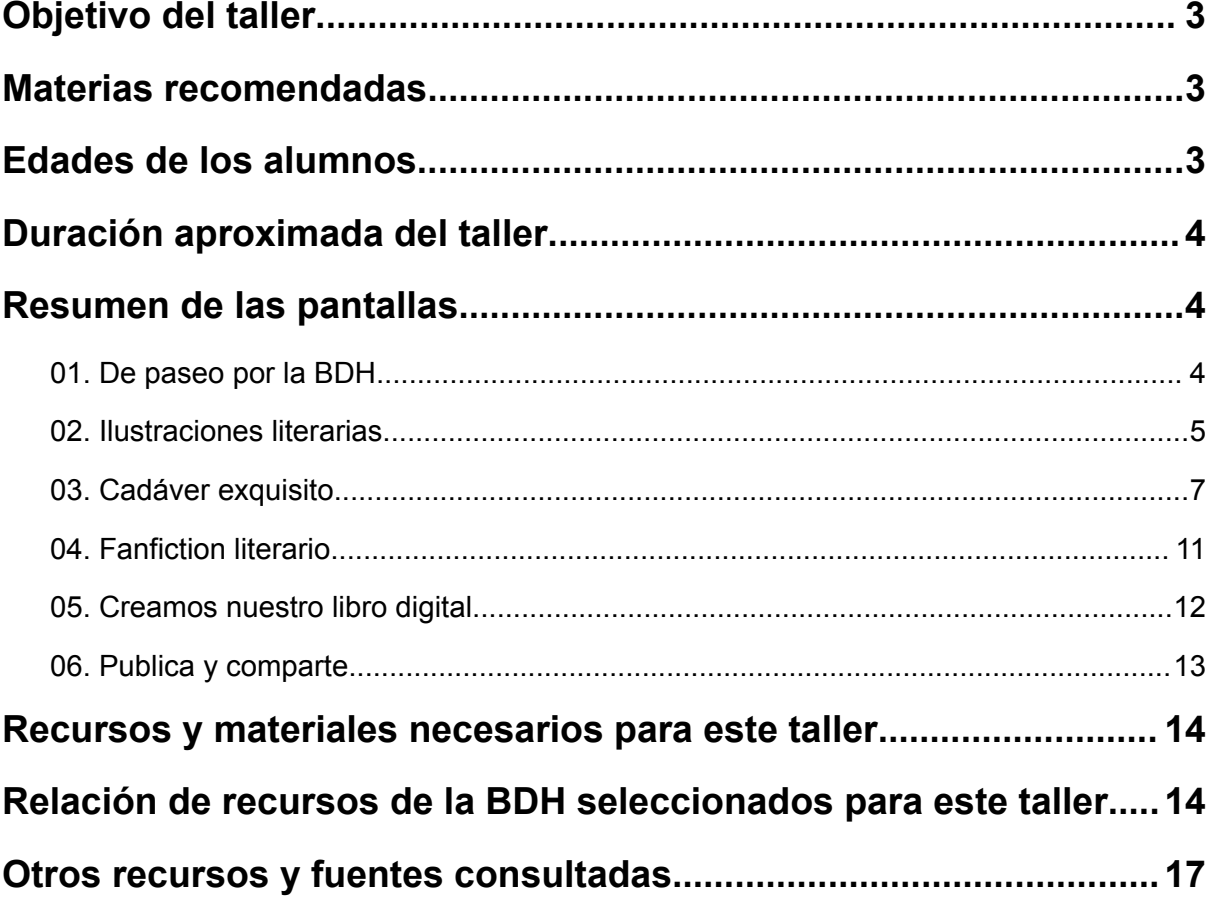

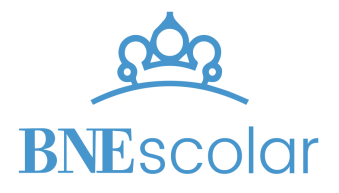

## <span id="page-2-0"></span>Objetivo del taller

Calderón de la Barca, Miguel de Cervantes o Fernando de Rojas son solo algunos de los autores de obras clásicas de la literatura hispánica, cuyas obras han dejado una huella imborrable en la historia cultural y literaria. Estas obras clásicas, siglos después de su publicación, siguen cautivando a lectores de todas las generaciones.

En este taller os proponemos que os ayudéis de la inteligencia artificial para convertiros en ilustradores y reescritores de estas obras. Así, podréis dar vida a vuestra propia interpretación de estos textos eternos, construyendo vuestra versión de la obra en un formato de libro digital.

¿Listos para comenzar? ¡A activar la creatividad!

## <span id="page-2-1"></span>Materias recomendadas

Este taller se puede vincular con la materia de **Lengua Castellana y Literatura** por su trabajo específico con obras clásicas de la literatura, así como con **Tecnología y Digitalización** por la introducción de la Inteligencia artificial y las herramientas digitales en la reimaginación de estas obras. Además, también se puede vincular con **Educación Plástica, Visual y Audiovisual,** teniendo en cuenta la creación de imágenes e ilustraciones que se realizan en las actividades.

## <span id="page-2-2"></span>Edades de los alumnos

Se recomienda que el taller se realice de forma autónoma en **Primer y Segundo Ciclo de ESO**. Con la creación de ilustraciones más complejas, la creación de un *fanfiction* más detallado y una reflexión más extensiva sobre el tema, se puede adaptar para ambos cursos de **Bachillerato.**

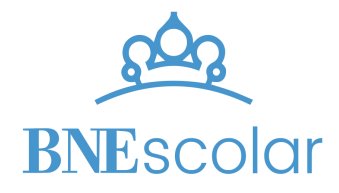

## <span id="page-3-0"></span>Duración aproximada del taller

El taller tiene una duración de **4-6 horas**, pero es modificable. En el caso de que se disponga de menos tiempo, se pueden seleccionar solamente algunas de las actividades.

## <span id="page-3-1"></span>Resumen de las pantallas

#### **01. De paseo por la BDH**

<span id="page-3-2"></span>El taller comienza proponiendo distintas obras de la literatura clásica y algunas de las versiones digitalizadas que se pueden encontrar en la BDH. El objetivo es que el alumnado se familiarice con las obras y puedan ver cómo, a lo largo de la historia, se han realizado diferentes versiones, algunas ilustradas, otras comentadas, etc.

En este apartado encontraremos diferentes versiones de las siguientes obras, disponibles en la Biblioteca Digital [Hispánica](http://bdh.bne.es/bnesearch/Inicio.do?languageView=es) (BDH):

- ➔ Beato de Liébana
- ➔ Cantar del mío Cid
- **→ La Celestina**
- $\rightarrow$  El Lazarillo de Tormes.
- **→** Don Quijote

No dudéis en explorar la gran colección de obras digitalizadas disponibles en la [BDH](http://bdh.bne.es/bnesearch/Inicio.do?languageView=es) o en [BNEscolar](https://bnescolar.bne.es/) para completar el taller con otros títulos que os interese trabajar.

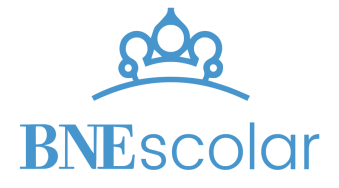

#### **02. Ilustraciones literarias**

<span id="page-4-0"></span>Una vez hayáis explorado las diferentes obras y sus versiones, es el momento de introducir una de las prácticas que enriquecen y complementan la experiencia de lectura: las ilustraciones.

En primer lugar, se muestra una sencilla línea del tiempo de ilustraciones con algunos ejemplos significativos relacionados con obras clásicas para, a continuación, dar paso a la primera actividad del taller.

Nos tendremos que poner en el papel de un autor que quiere ilustrar su obra y describir a una inteligencia artificial (el ilustrador) el tipo de ilustración que se imagina que la podría acompañar, para que la genere.

Seleccionar un fragmento o escena de la obra clásica que queréis ilustrar e imaginaros la imagen que os gustaría que la acompañara. Es importante realizar una buena descripción de esta ilustración y preparar el *prompt* de la imagen correctamente. Para guiaros en esta tarea os recomendamos que consultéis el artículo *Cómo hacer el prompt de una [imagen](https://www.imprentaonline.net/blog/prompt-imagenes-ia/)*.

Se proponen dos herramientas diferentes de generación de imágenes con IA, Dall·E2 y Léxica, para que podáis elegir la que os ofrezca mejores resultados. Cada día surgen nuevas herramientas de IA de generación de imagen a partir de textos similares por lo que, si queréis probar otras opciones, podéis realizar esta actividad con cualquier otra que conozcáis.

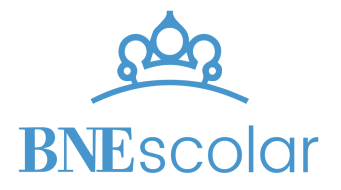

#### **Dall·E2**: <https://openai.com/dall-e-2>

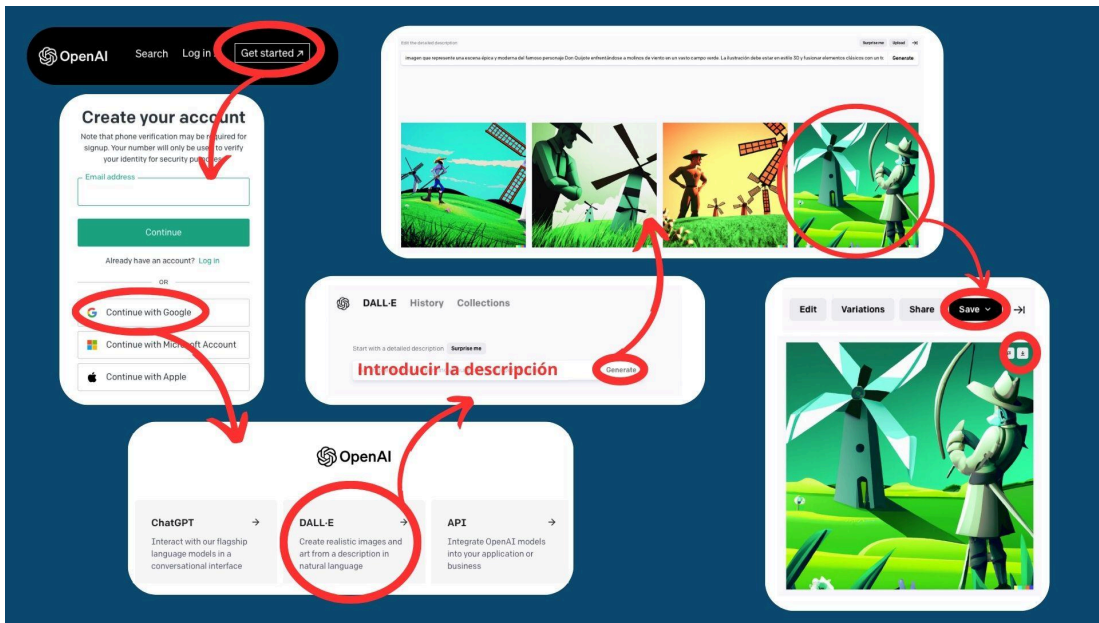

#### Lexica: <https://lexica.art/aperture>

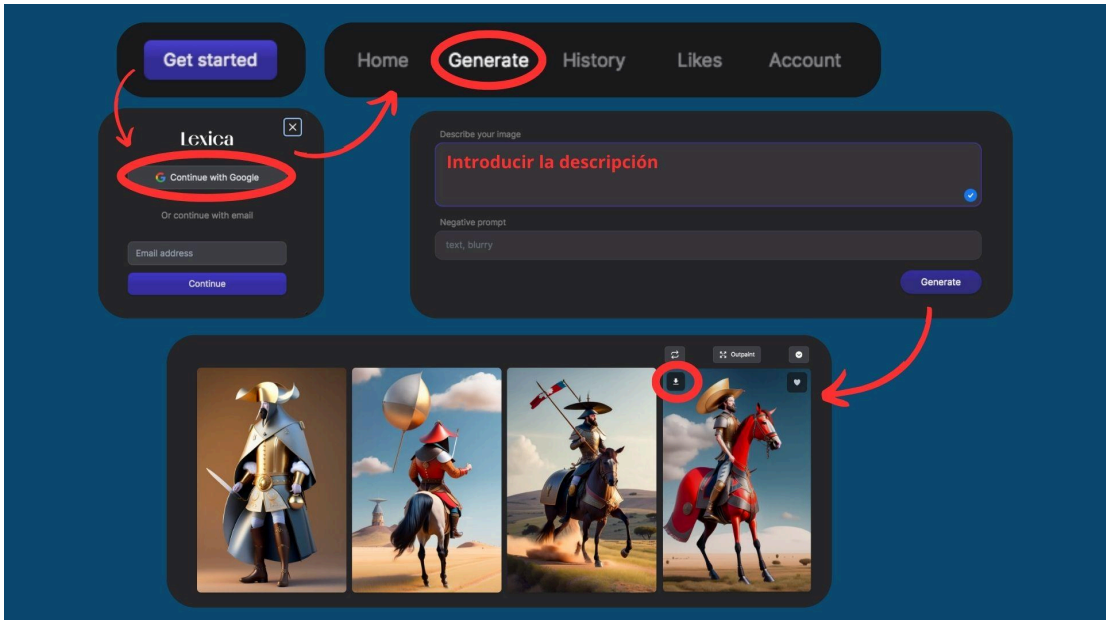

Tras generar una primera imagen, reflexiona con tu alumnado: ¿Qué os llama más la atención de la imagen que habéis generado? ¿Hay algún detalle que os choque especialmente (sobre representación de lugares, personas, etc.)?

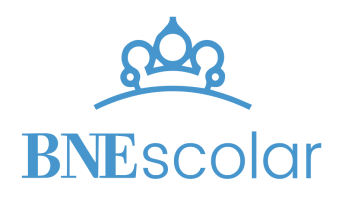

Una vez creadas más ilustraciones, os proponemos que dediquéis un tiempo a reflexionar sobre el rol actual de la IA y su relación con los derechos de autor, la originalidad de las obras, la creatividad, etc. Encontraréis la siguiente propuesta de preguntas guía para adaptar a las necesidades del alumnado:

- **→** Si una IA crea una imagen que se parece mucho a una obra de arte conocida, ¿crees que debería ser considerada una copia o una creación original? ¿Por qué?
- ➔ ¿Qué podría hacer una IA para asegurarse de que las imágenes que genera no infrinjan los derechos de autor de otros artistas?
- ➔ ¿Qué retos legales y éticos podría enfrentar la sociedad en términos de propiedad intelectual cuando se utilizan imágenes generadas por IA?
- ➔ ¿Crees que las imágenes generadas por IA podrían ser utilizadas de manera inapropiada o para propagar información falsa? ¿Qué se podría hacer para evitarlo?
- ➔ ¿Cuál es la responsabilidad de las personas que usan imágenes generadas por IA para asegurarse de que cumplen con las leyes de derechos de autor y respetan la propiedad intelectual?
- ➔ ¿Cómo podríamos encontrar un equilibrio entre aprovechar las capacidades creativas de la IA y proteger los derechos y la originalidad de los artistas humanos?

#### **03. Cadáver exquisito**

<span id="page-6-0"></span>Para la siguiente actividad proponemos utilizar la técnica surrealista colaborativa de "Cadáver exquisito" para elaborar diferentes obras, tanto gráficas como escritas. Para imaginarnos el posible resultado podemos consultar diversos ejemplos que se encuentran en el Museo Reina Sofía.

Esta técnica, planteada en sus inicios como un juego, es realmente sencilla. Tanto para crear una ilustración como un escrito, se proponen dos maneras de llevar a

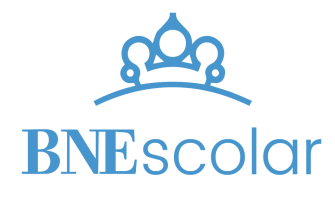

cabo la actividad, una de forma analógica en papel y otra digital con la ayuda de inteligencia artificial. Antes de comenzar, podemos dedicar unos minutos a reflexionar sobre las diferencias que creemos que encontraremos entre nuestras creaciones y las propuestas por la IA, desde el punto de vista de la creatividad, habilidades gráficas o textuales…., y retomar esta reflexión al finalizar la actividad, con los resultados en la mano.

- ➔ Para realizar la actividad de **forma analógica**, el alumnado se agrupará y acordará la obra clásica y el enfoque que utilizarán para crear su ilustración o escrito. A continuación, el primer alumno del grupo comienza la ilustración o la primera parte de la historia. Transcurrido un tiempo que se puede acordar (5 o 10 minutos), deberá doblar el papel, dejando solo una pequeña porción visible del dibujo o la última frase del texto, para que el siguiente compañero pueda continuar. Este proceso se repetirá hasta que el dibujo o escrito vuelva al primer participante del juego, que será el que muestre a los demás el resultado final, desplegando la hoja utilizada.
- ➔ Para realizar la actividad de **forma digital** con ayuda de la inteligencia artificial se utilizará la herramienta [DALL·E](https://openai.com/dall-e-2) 2, en el caso de la ilustración, y [ChatGPT](https://chat.openai.com/).
	- ◆ Para el caso del texto escrito, después de que el primer alumno escriba la introducción de la historia, se pide a ChatGPT que la continúe, a partir de la última frase escrita. Por ejemplo, si se decide trabajar sobre la obra del Lazarillo de Tormes, una primera parte del texto podría ser:

*'En un día soleado, el joven Lázaro de Tormes caminaba por los senderos polvorientos de su pueblo natal. Después de haber vivido tantas experiencias y haberse convertido en un joven astuto y sagaz, sentía la necesidad de regresar y reencontrarse con sus raíces.*

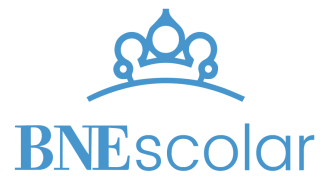

*Al acercarse a las humildes casas de adobe, el corazón de Lázaro latía con emoción y nerviosismo. Se detuvo frente a la casa de su infancia, una pequeña morada con techo de paja y paredes desgastadas por el tiempo. Un nudo se formó en su garganta mientras golpeaba tímidamente la puerta.'*

Y a partir de la última frase, ChatGPT puede continuar la historia a partir de nuestras indicaciones:

#### **A** You

Crea un párrafo a partir de esta frase" Un nudo se formó en su garganta mientras golpeaba tímidamente la puerta" que desvele lo que hay tras la puerta.

#### **6** ChatGPT

Un nudo se formó en su garganta mientras golpeaba tímidamente la puerta. El corazón latía con la incertidumbre de lo que aguardaba al otro lado. Con cada segundo de espera, la mente divagaba entre posibilidades, pero al abrirse la puerta, una luminosidad cálida lo abrazó. Una habitación acogedora se desplegó frente a sus ojos, decorada con colores suaves y muebles cómodos. La risa de los niños resonaba en el aire, y el aroma de la comida recién hecha llenaba el ambiente. Era el hogar que siempre anheló, un refugio de amor y calidez que lo recibía con los brazos abiertos.

O si lo preferimos, podemos dejarlo a criterio de la IA por completo, como se muestra a continuación. Este texto se deberá transcribir a un papel que después se doblará para que el siguiente alumno continúe la historia, ayudado o no por ChatGPT, según se decida.

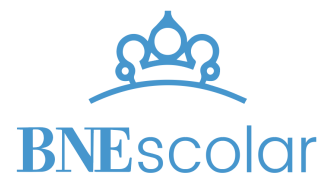

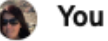

Crea un párrafo para continuar una historia a partir de esta frase: Un nudo se formó en su garganta mientras golpeaba tímidamente la puerta.'

#### **G** ChatGPT

La madera resonaba con cada golpe, el sonido se expandía por el pasillo vacío como un eco ansioso. Los latidos acelerados del corazón se sincronizaban con cada toque. un nudo de emociones se formaba en su garganta, mezcla de nerviosismo y esperanza. De repente, el silencio se vio interrumpido por pasos que se acercaban al otro lado de la puerta. El tiempo parecía detenerse, hasta que la puerta se abrió lentamente revelando un rostro conocido, pero con una expresión que reflejaba sorpresa y alegría.

 $\begin{array}{ccc}\n\bullet & \bullet & \bullet & \bullet & \bullet\n\end{array}$ 

◆ Para el caso de la ilustración, DALL·E 2 dispone de una función de generación de imagen que se puede aprovechar para generar conjuntamente una obra de "cadáver exquisito". En primer lugar, se deberá generar una primera imagen (a partir de una descripción, como hemos hecho en el paso 2 del taller) con aquello que imaginen. Una vez generada se deberá descargar y volver a subir en la misma web. Una vez subida, hay que arrastrar el recuadro rojo a la parte de la imagen hacia donde se desee continuar la ilustración, manteniendo una pequeña porción de la imagen anterior como hemos hecho en la versión en papel. Para seguir con la imagen se puede hacer una descripción de la nueva parte de la ilustración o dejar que la IA sea más "original". Este proceso se puede repetir tantas veces como se desee hasta tener el producto final deseado.

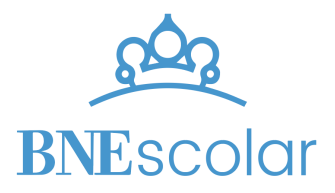

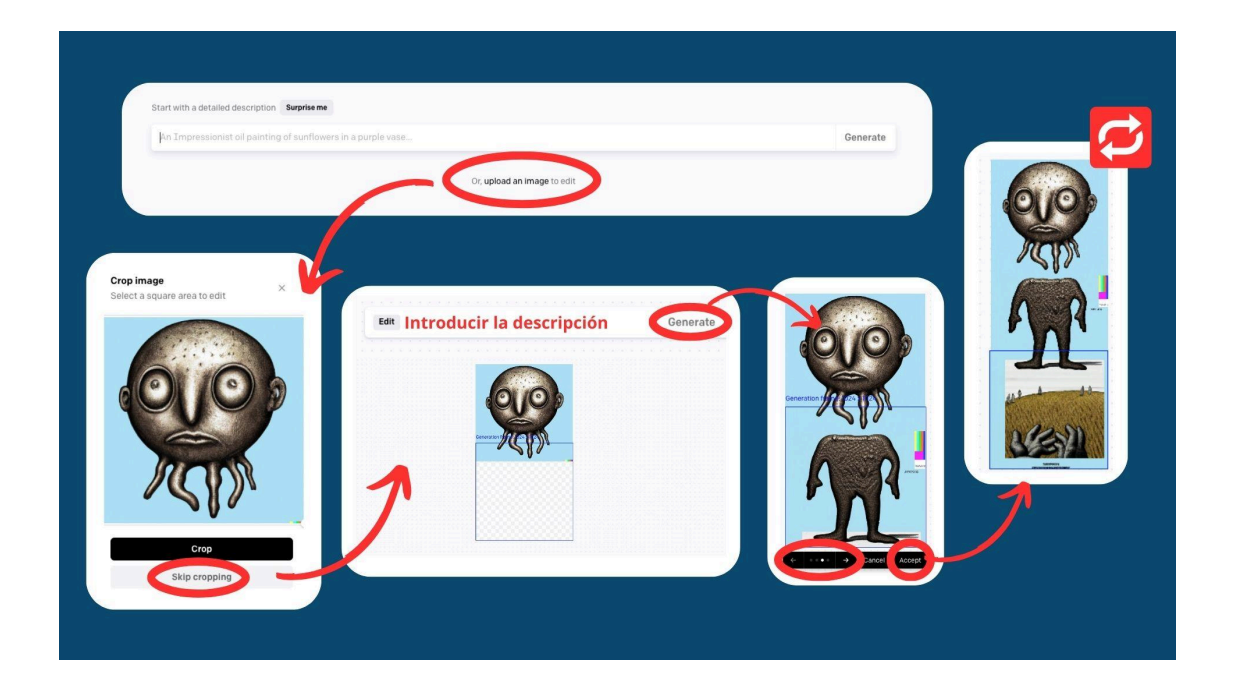

Una vez terminada la obra (ilustración o texto escrito) a través de esta técnica, se puede reflexionar sobre diferentes cuestiones relativas a la originalidad, el trabajo en equipo de los artistas, el surrealismo, etc. Os proponemos algunas preguntas que podéis utilizar para comenzar:

- ¿Qué elementos o detalles de la ilustración o del escrito creado os han llamado más la atención?
- ¿Habéis notado patrones o conexiones entre las distintas partes?
- ¿Habéis encontrado alguna parte de la ilustración o de la historia difícil de continuar? ¿En algún momento os habéis quedado sin ideas? ¿Cómo lo habéis resuelto?
- ¿Creéis que la falta de conocimiento sobre la contribución de los demás compañeros ha ayudado a estimular vuestra creatividad y espontaneidad?
- ¿Por qué pensáis que esta técnica fue inventada por autores surrealistas? ¿Se podría hacer con otros estilos y/o movimientos artísticos?

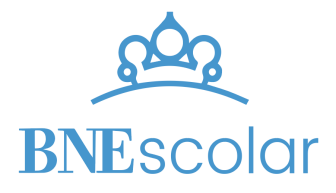

#### **04.** *Fanfiction* **literario**

<span id="page-11-0"></span>En este apartado, utilizaremos esta técnica para crear una obra de ficción literaria basada en alguna de las obras clásicas presentadas y trabajadas durante el taller (o en alguna otra obra que nos interese) y nos ayudaremos de la IA [Chat](https://chat.openai.com) GPT (o alguna otra IA de generación de textos que conozcamos).

Lo ideal es trabajar esta actividad en grupo, comenzando con la selección de la obra sobre la que crear el *fanfiction*. Podrán elegir entre las que se presentan en el paso 1 del taller u otras obras digitalizadas de la BDH y, si es necesario, pueden ampliar información en otras webs.

Antes de comenzar con la creación de la nueva obra, os recomendamos que identifiquen los aspectos clave de la obra como los personajes y sus características, el contexto histórico, la ubicación espacial, el estilo de la obra y género literario. De esta manera tendrán una buena base para desarrollar una idea para describirle a ChatGPT la historia que debe construir.

Un ejemplo de mensaje sencillo que dar a ChatGPT puede ser:

\**Inventa una breve historia sobre la juventud llena de secretos de la Celestina, teniendo en cuenta las características originales de la obra.*\*

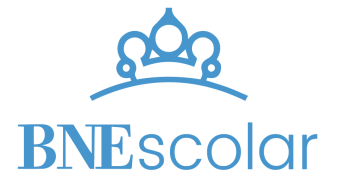

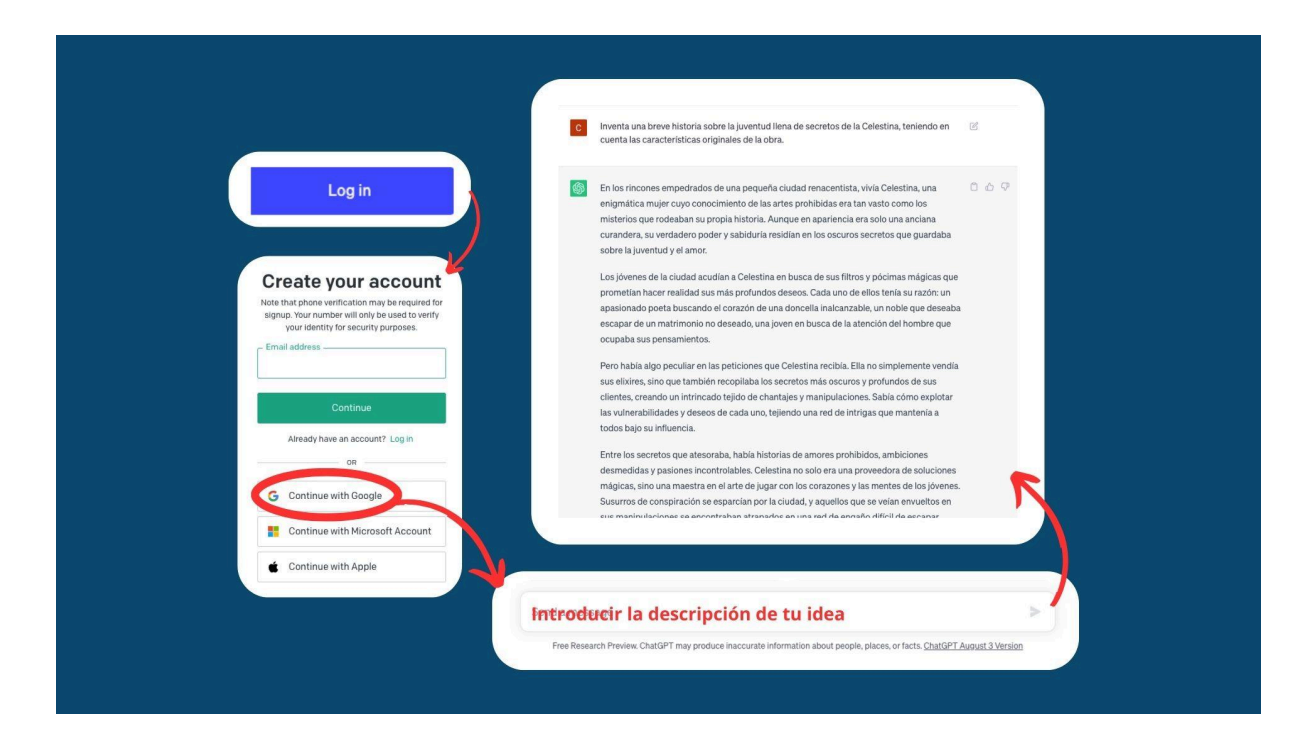

Es muy importante que el texto de ChatGPT no sea la versión final y que el alumnado lo revise y modifique, cambiando las expresiones o palabras que aparecen hasta conseguir un texto más natural, coherente y con información verídica sobre la obra original, etc.

#### **05. Creamos nuestro libro digital**

<span id="page-12-0"></span>Una vez creadas las ilustraciones, las obras colaborativas de cadáver exquisito y el *fanfiction* literario, es el momento de recolectar todas las producciones en un mismo lugar. Para ello os proponemos utilizar la herramienta *[Bookcreator](https://bookcreator.com/)*.

El siguiente tutorial os guiará en los primeros pasos de esta herramienta. También encontraréis información de las opciones disponibles para compartir estos libros con toda la comunidad educativa (enlace al [tutorial](https://read.bookcreator.com/ev4ZhKV0BdheaHEW64l1rVSgt5I2/DFWT17l2RciWWSwYlXL_sw/ydp0DPy_SDKJY01vnZcQNw)).

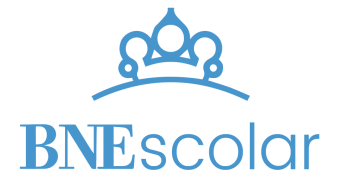

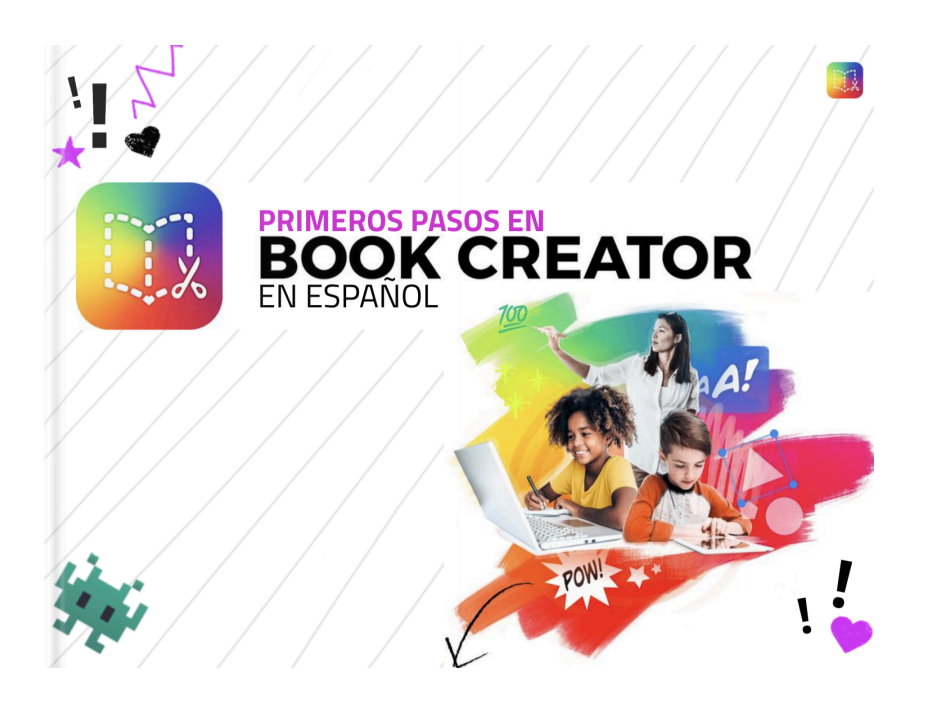

#### **06. Publica y comparte**

<span id="page-13-0"></span>Una vez acabadas las actividades que hayáis realizado del taller, os invitamos a compartir la experiencia en las redes sociales de vuestro centro educativo con el hashtag #[BNEscolar](https://bnescolar.bne.es/mi-bnescolar/), así como en Mi BNEscolar, en el apartado de Experiencias compartidas.

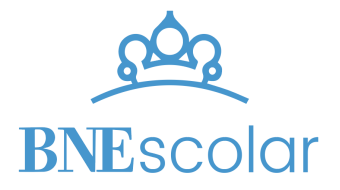

## <span id="page-14-0"></span>Recursos y materiales necesarios para este taller

Dispositivos con acceso a internet que permitan:

- **→ Consultar las instrucciones del taller** (<https://view.genial.ly/656729f8c3e1b100147cb17d> )
- → Investigar en el fondo de la Biblioteca Digital [Hispánica](https://www.bne.es/es/catalogos/biblioteca-digital-hispanica) (BDH) y consultar los recursos seleccionados para el taller.
- ➔ Utilizar las diferentes herramientas de inteligencia artificial para la creación de imágenes y textos.
- ➔ Acceder a un procesador de textos como *Microsoft Word*, *Libre Office* o *Google Docs* para la redacción del *fanfiction*.
- **→** Acceder a la web de Book [Creator](https://bookcreator.com/) para crear el libro digital.
- ➔ Acceder a Mi BNEscolar para compartir los resultados del taller [https://bnescolar.bne.es/mi-bnescolar/](https://bnescolar.bne.es/mi-bne/)

Para la realización del cadáver exquisito de forma analógica:

- Papel o lienzo.
- Material de escritura y de dibujo.

## <span id="page-14-1"></span>Relación de recursos de la BDH seleccionados para este taller

#### **01. Leemos con la BDH**

- → Beato de Liébana: códice de Fernando I y Dña. Sancha <http://bdh.bne.es/bnesearch/detalle/bdh0000051522>
- **→ Beati in Apocalipsin libri duodecim** <http://bdh.bne.es/bnesearch/detalle/bdh0000047185>
- ➔ Expositio libri Apocalypsis Sancti Joannis Apostoli / Beato de Liébana <http://bdh.bne.es/bnesearch/detalle/bdh0000012550>
- **→** Heterii et Sancti Beati ad Elipandum epistola <http://bdh.bne.es/bnesearch/detalle/bdh0000007614>

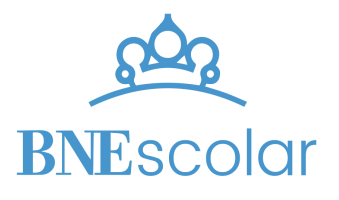

- → Apocalipsis cum figuris <http://bdh.bne.es/bnesearch/detalle/bdh0000050504>
- **→** El Cantar de mío Cid y la epopeya castellana <http://bdh.bne.es/bnesearch/detalle/bdh0000086940>
- → Poema del Cid <http://bdh.bne.es/bnesearch/detalle/bdh0000036451>
- → Libro de Calixto y Melibea y de la puta vieja Celestina <http://bdh.bne.es/bnesearch/detalle/bdh0000020624>
- → Tragicomedia de Calisto y Melibea en la qval se contienen (de mas de su agradable y dulce estilo) muchas sentēcias philosophales, y auisos muy necessarios para mancebos, mostrandoles los engaños que estan encerrados en seruientes y alcahueta <http://bdh.bne.es/bnesearch/detalle/bdh0000288533>
- **→ Comedia de Calisto y Melibea** <http://bdh.bne.es/bnesearch/detalle/bdh0000193930>
- ➔ La "Celestina" en Amato Lusitano :contribución al estudio de la famosa comedia - <http://bdh.bne.es/bnesearch/detalle/bdh0000144804>
- → La Celestina: tragicomedia de Calisto y Melibea <http://bdh.bne.es/bnesearch/detalle/bdh0000008816>
- → La Celestina :tragicomedia lírica de Calisto y Melibea en cuatro actos <http://bdh.bne.es/bnesearch/detalle/bdh0000107720>
- **→ La Celestina: novela española** <http://bdh.bne.es/bnesearch/detalle/bdh0000246554>
- → Propaladia / de Bartolome de Torres Naharro y Lazarillo de Tormes ; todo corregido y emendado por mandado del concejo de la santa, y general Inquisición - <http://bdh.bne.es/bnesearch/detalle/bdh0000193910>
- → La vida de Lazarillo de Tormes y de sus fortunas y aduersidades <http://bdh.bne.es/bnesearch/detalle/bdh0000239723>
- → La Vida de Lazarillo de Tormes, y de sus fortunas y aduersidades [segunda] <http://bdh.bne.es/bnesearch/detalle/bdh0000120999>
- → La vida de Lazarillo de Tormes, y sus fortunas y adversidades / por Diego Hurtado de Mendoza - <http://bdh.bne.es/bnesearch/detalle/bdh0000131325>
- → Coleccion universal de novelas y cuentos en compendio <https://bdh-rd.bne.es/viewer.vm?id=0000102559&page=359>

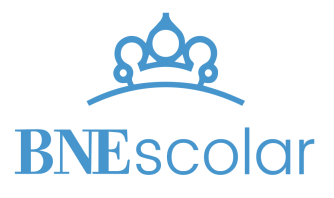

- → Index librorum prohibitorum <http://bdh.bne.es/bnesearch/detalle/bdh0000069309>
- ➔ Colección de Libros de caballería [http://bdh.bne.es/bnesearch/Search.do?sort=&showYearItems=&field=todos&advanc](http://bdh.bne.es/bnesearch/Search.do?sort=&showYearItems=&field=todos&advanced=false&exact=on&textH=&completeText=&text=&pageNumber=1&pageSize=30&language=&destacadas1=Libros+de+caballer%C3%ADa&derechos=Acceso+libre&fechaFdesde=&fechaFhasta=) [ed=false&exact=on&textH=&completeText=&text=&pageNumber=1&pageSize=30&la](http://bdh.bne.es/bnesearch/Search.do?sort=&showYearItems=&field=todos&advanced=false&exact=on&textH=&completeText=&text=&pageNumber=1&pageSize=30&language=&destacadas1=Libros+de+caballer%C3%ADa&derechos=Acceso+libre&fechaFdesde=&fechaFhasta=) [nguage=&destacadas1=Libros+de+caballer%C3%ADa&derechos=Acceso+libre&fec](http://bdh.bne.es/bnesearch/Search.do?sort=&showYearItems=&field=todos&advanced=false&exact=on&textH=&completeText=&text=&pageNumber=1&pageSize=30&language=&destacadas1=Libros+de+caballer%C3%ADa&derechos=Acceso+libre&fechaFdesde=&fechaFhasta=) [haFdesde=&fechaFhasta=](http://bdh.bne.es/bnesearch/Search.do?sort=&showYearItems=&field=todos&advanced=false&exact=on&textH=&completeText=&text=&pageNumber=1&pageSize=30&language=&destacadas1=Libros+de+caballer%C3%ADa&derechos=Acceso+libre&fechaFdesde=&fechaFhasta=)

#### **02. Ilustraciones literarias**

- **→** Don Quichotte en images <http://bdh.bne.es/bnesearch/detalle/bdh0000122606>
- **→ AVENTURAS DE DON QUIJOTE DE LA MANCHA** <http://bdh.bne.es/bnesearch/detalle/bdh0000205250>
- **→** Aventura de los Batanes de El Quijote <http://bdh.bne.es/bnesearch/detalle/bdh0000213161>
- ➔ Álbum para coleccionar las envolturas de los caramelos del Quijote de la casa Matías López - <http://bdh.bne.es/bnesearch/detalle/bdh0000052735>
- ➔ Álbum en homenaje al libro "Don Quijote de la Mancha" en su tercer centenario - <http://bdh.bne.es/bnesearch/detalle/bdh0000191357>
- ➔ 5º Catálogo artístico :serie completa de "Boixos del Don Quixote" de las dos ediciones - <http://bdh.bne.es/bnesearch/detalle/bdh0000252046>
- ➔ Colección 48 naipes de "Don Quijote" <http://bdh.bne.es/bnesearch/detalle/bdh0000058923>
- ➔ Don Quijote de la Mancha <http://bdh.bne.es/bnesearch/detalle/bdh0000007897>
- ➔ De Amadis de Gaula, a D. Quixote de la Mancha: soneto <https://bdh-rd.bne.es/viewer.vm?id=0000204575>
- → Don Quijote <http://bdh.bne.es/bnesearch/detalle/bdh0000213154>
- **→** Aventuras de Don Quijote <http://bdh.bne.es/bnesearch/detalle/bdh0000205369>

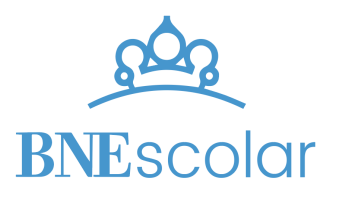

#### <span id="page-17-0"></span>**Otros recursos y fuentes consultadas**

- → Beato de Liébana: códice de Fernando I y Dña. Sancha [https://www.bne.es/es/colecciones/manuscritos/manuscritos-iluminados/beato-liebana](https://www.bne.es/es/colecciones/manuscritos/manuscritos-iluminados/beato-liebana#:~:text=Sancha,-Beato%20de%20Li%C3%A9bana&text=Hacia%20el%20a%C3%B1o%20776%2C%20un,extraordinario%20%C3%A9xito%20durante%20cinco%20siglos) [#:~:text=Sancha,-Beato%20de%20Li%C3%A9bana&text=Hacia%20el%20a%C3%B1](https://www.bne.es/es/colecciones/manuscritos/manuscritos-iluminados/beato-liebana#:~:text=Sancha,-Beato%20de%20Li%C3%A9bana&text=Hacia%20el%20a%C3%B1o%20776%2C%20un,extraordinario%20%C3%A9xito%20durante%20cinco%20siglos) [o%20776%2C%20un,extraordinario%20%C3%A9xito%20durante%20cinco%20siglos](https://www.bne.es/es/colecciones/manuscritos/manuscritos-iluminados/beato-liebana#:~:text=Sancha,-Beato%20de%20Li%C3%A9bana&text=Hacia%20el%20a%C3%B1o%20776%2C%20un,extraordinario%20%C3%A9xito%20durante%20cinco%20siglos)
- ➔ La BNE te invita a participar en la versión interactiva de 'El Apocalipsis' de **Durero** extending the contract of the contract of the contract of the contract of the contract of the contract of the contract of the contract of the contract of the contract of the contract of the contract of the contrac [https://www.bne.es/es/noticias/bne-te-invita-participar-version-interactiva-apocalipsis-d](https://www.bne.es/es/noticias/bne-te-invita-participar-version-interactiva-apocalipsis-durero) [urero](https://www.bne.es/es/noticias/bne-te-invita-participar-version-interactiva-apocalipsis-durero)
- ➔ Poema del Cid https://www.bne.es/es/colecciones/manuscritos/manuscritos-literarios/poema-cid
- ➔ La encuadernación del Poema de Mio Cid y su restauración [https://www.bne.es/es/blog/blog-bne/la-encuadernacion-del-poema-de-mio-cid-y-su-re](https://www.bne.es/es/blog/blog-bne/la-encuadernacion-del-poema-de-mio-cid-y-su-restauracion) [stauracion](https://www.bne.es/es/blog/blog-bne/la-encuadernacion-del-poema-de-mio-cid-y-su-restauracion)
- ➔ El Lazarillo de Tormes en la BNE [https://www.bne.es/es/blog/blog-bne/post-22#:~:text=Seg%C3%BAn%20Agull%C3%B](https://www.bne.es/es/blog/blog-bne/post-22#:~:text=Seg%C3%BAn%20Agull%C3%B3%2C%20Diego%20Hurtado%20de,espa%C3%B1ola%20del%20Siglo%20de%20Oro) [3%2C%20Diego%20Hurtado%20de,espa%C3%B1ola%20del%20Siglo%20de%20Oro](https://www.bne.es/es/blog/blog-bne/post-22#:~:text=Seg%C3%BAn%20Agull%C3%B3%2C%20Diego%20Hurtado%20de,espa%C3%B1ola%20del%20Siglo%20de%20Oro)
- **→ Quijote Interactivo** <https://www.bne.es/es/colecciones/libros-interactivos/quijote-interactivo>
- → Quijotes- <https://www.bne.es/es/quijote/>
- ➔ [Aventuras de Don Quijote] <https://www.bne.es/es/colecciones/cervantes/aventuras-don-quijote>
- ➔ Cómo hacer el prompt de una imagen <https://www.imprentaonline.net/blog/prompt-imagenes-ia/>
- ➔ Las licencias Creative Commons <https://es.unesco.org/open-access/las-licencias-creative-commons>
- ➔ Derechos de autor, Copyright y Creative Commons: haga la distinción https://www.compilatio.net/es/noticias/derechos-autor-copyright-creative-commons#:~:t ext=El%20Copyright%20protege%20la%20obra,registro%20en%20una%20oficina%2 0competente.

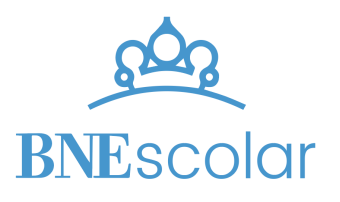

- ➔ Folleto de la exposición 'Alonso Fernández de Avellaneda en la BNE' [https://www.bne.es/sites/default/files/repositorio-archivos/Folleto\\_avellaneda\\_WEB\\_x2](https://www.bne.es/sites/default/files/repositorio-archivos/Folleto_avellaneda_WEB_x2x.pdf) [x.pdf](https://www.bne.es/sites/default/files/repositorio-archivos/Folleto_avellaneda_WEB_x2x.pdf)
- ➔ Biblioteca Clásica de la RAE <https://www.rae.es/obras-academicas/bcrae>
- ➔ Cadavre exquis (Cadáver exquisito) <https://www.museoreinasofia.es/coleccion/obra/cadavre-exquis-cadaver-exquisito>

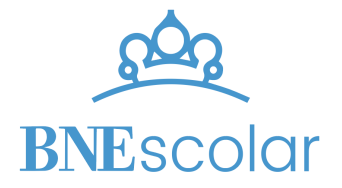